#### **SLURM Bank**

A collection of wrapper scripts giving "GOLD-like capabilities" for managing resources to SLURM

J.Tang P.Doyle

Trinity Centre for High Performance Computing

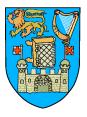

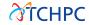

#### Talk Outline

- Introduction to SLURM Bank (sbank)
- 2 Design and Implementation
- 3 Limitations and Our Experiences
- 4 Future Work and Conclusions
- Walk-Through

#### Introduction

- SLURM Bank is a collection of wrapper scripts to give simple banking capability to SLURM
- Create SLURM Associations; add users
- Deposit time with <a href="GrpCPUMins">GrpCPUMins</a>
- Simple interface for admins and users

#### Developers

- Jimmy Tang, Digital Repository of Ireland (DRI) jtang@tchpc.tcd.ie
- Paddy Doyle, Trinity Centre for High Performance Computing paddy@tchpc.tcd.ie

#### Historical Background

- Funding agencies require accounting for justifying use of resources
- Alternative software solutions:
  - Moab (commercial)
  - Sun Grid Engine (forks?)
  - ullet Torque + Maui + GOLD
- TCHPC used SLURM + Maui + GOLD:
  - Issues: reliability, performance, scalability
- Didn't need many features from GOLD: simple accounting
- Discussions on the [slurm-dev] mailing list (Apr 2011)
- Not an official work-sponsored project driven by local devops

## Offline PHP/MySQL Project Database

- We already collect info about "projects" running on our clusters
  - title
  - abstract
  - project leaders and members
  - funding stream
  - project start/end dates
  - requested CPU hours
- High-level details published online

#### Goals of SLURM Bank

- Simple banking system for admins and users
- Well-defined workflow using existing slurm features/tools
  - targeted at simplifying existing tools

# Design

- Flat hierarchy of Associations
- Hard time limits per Association
- No half-life decay, no usage reset
- Set **GrpCPUMins** on an Association
  - The is the "account balance"

## Design

- Use info provided by SLURM tools
  - sacctmgr, sshare, sinfo, sacct
- But have a single command (similar in spirit to git and its sub-commands)
  - Self-documenting
- Fix "CPU hour" as the unit (rather than minutes or seconds)

#### **Implementation**

- Rapid prototyping a proof-of-concept
  - Shell / Perl wrappers
- Single command sbank similar to git
  - Wrapper around sacctmgr, sshare, sinfo, sacct
  - Use parsable output
- $\bullet \ \, \mathsf{Terminology} \colon \mathsf{SLURM} \,\, \mathsf{Association} == \mathsf{sbank} \,\, \mathsf{Project} \,\,$

#### **Features**

#### Single wrapper script sbank to allow the following:

• admin creates projects (SLURM associations)

```
sbank project create -c mycluster -a myproject
```

admin adds users, add/refund hours

```
sbank project useradd -c mycluster -a myproject -u someuser
sbank deposit -c mycluster -a myproject -t 1000
sbank refund job -j 5345
```

• tools for users to check balance, query, estimate, submit

```
sbank balance statement -u
```

#### Limitations

- Reads usage info from sshare
  - No half-life decay is possible, for hard limits
- No lifetime/expiry of Associations / Projects
- Untested for multi-cluster
- No hierarchy of Associations
- No per-user limits within an Association

# Our Experiences

- In production for over a year at TCHPC on 3 clusters
- sbank balance statement written to slurm.out file by SLURM Epilog
  - not always noticed by users
- No overdrafts!
  - run out of hours == people problem
- Heavy users vs light users
  - no usage decay with fairshare

#### Future Work

- Re-factor the implementation using SLURM API
- Investigate if sreport can be queried for usage info, instead of sshare
  - could re-enable half-life decay, and let fairshare work as intended!
- Feature request: add Association lifetimes/expiry to slurmdbd
  - similar to start- and end-times for reservations

#### Conclusions

- Currently deployed on SL5.x, SLURM 2.4 (also worked with 2.2 and 2.3)
- Funding agencies don't care too much what software, so long as they get a report
- Users haven't complained about changes in workflows, learning new command
  - users are silent mostly!
- As a sysadmin, much happier! Much more reliable than slurm+maui+gold

#### Admin Walk-Through: Install

- On a RHEL 5.x clone (with bash/Perl, and slurm):
- rpmbuild -ta -without docs slurm-bank-1.0.tar.gz
- On a generic Linux system:
- make install
- Docs: man sbank or sbank help
- Simple tests: make test

## Admin Walk-Through: Setup

• Set the parameters in slurm.conf

AccountingStorageEnforce=limits PriorityType=priority/multifactor PriorityUsageResetPeriod=NONE PriorityDecayHalfLife=0

- If you haven't registered the cluster with sacctmgr, there's a wrapper:
- sbank cluster create mycluster

# Admin Walk-Through: Create Projects

- Create SLURM Associations with:
- sbank project create -c mycluster -a myproject
- Can also delete:
- sbank project delete -c mycluster -a myproject
- Associate users with the project:
- sbank project useradd -c mycluster -a myproject
   -u someuser
- And remove:
- sbank project userdel -c mycluster -a myproject
   -u someuser

## Admin Walk-Through: Policy

#### Decide on a local policy

- Figure out how many CPU hours are available on the cluster
- Decide on how many projects to support and how many hours to allocate to each project
- Decide on how much to over-subscribe
- Create associations for each project or group, perhaps setup a hierarchy of projects
- Allocate hours to the projects/groups
- Review projects and usage
- Go to start

## Admin Walk-Through: Deposit Hours

- Deposit hours to a project:
- sbank deposit -c mycluster -a myproject -t 1000
- Remove hours:
- sbank deposit -c mycluster -a myproject -t -500

## Admin Walk-Through: Refund Hours

- If a job has failed you may want to refund the hours that the job has used, to do this you need to know the job id
- sbank refund job -j 5345
- The refund command will look up slurmdbd, look up the association and the elapsed time. The elapsed time will be deposited back to the association where it originally ran from.
- In general this should be left as a people issue.

#### End-User Walk-Through: My Balances

- To check your balances:
- sbank balance statement -u

| User           | Usage    | <br>+ | Account         | Usage    | <br>+ | Account Limit      | Available          | (CPU hrs) |
|----------------|----------|-------|-----------------|----------|-------|--------------------|--------------------|-----------|
| paddy<br>paddy | 24<br>13 | İ     | MSCHPC<br>TCHPC | 62<br>30 |       | 315,360<br>315,360 | 315,298<br>315,330 |           |

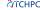

## End-User Walk-Through: My Team Balances

- To check the balances of your associations, including other members of the associations:
- sbank balance statement

| \$ sbank balance statement |       |     |         |       |   |               |           |           |
|----------------------------|-------|-----|---------|-------|---|---------------|-----------|-----------|
| User                       | Usage | 1   | Account | Usage | ı | Account Limit | Available | (CPU hrs) |
|                            |       | + - |         |       | + |               |           |           |
| adamssl                    | 0     | 1   | MSCHPC  | 62    | ı | 315,360       | 315,298   |           |
| jose                       | 38    | 1   | MSCHPC  | 62    | ı | 315,360       | 315,298   |           |
| paddy *                    | 24    | I   | MSCHPC  | 62    | I | 315,360       | 315,298   |           |
| darach                     | 0     | I   | TCHPC   | 30    | ı | 315,360       | 315,330   |           |
| jtang                      | 17    | 1   | TCHPC   | 30    | ı | 315,360       | 315,330   |           |
| paddy *                    | 13    | 1   | TCHPC   | 30    | ı | 315,360       | 315,330   |           |

#### End-User Walk-Through: Just the Hours

- To see the unformatted balance in a single association:
- sbank balance statement -a tchpc

315330

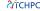

#### End-User Walk-Through: All Associations

- To see the balances of all associations in the cluster:
- sbank balance statement -A

| User    | Usage  | I   | Account | Usage  | I | Account Limit | Available | (CPU hrs) |
|---------|--------|-----|---------|--------|---|---------------|-----------|-----------|
|         |        | + - |         |        | + |               |           |           |
| root    | 0      | I   | ROOT    | 0      | I | 0             | 0         |           |
| adamssl | 0      | ı   | MSCHPC  | 62     | ī | 315,360       | 315,298   |           |
| jose    | 38     | 1   | MSCHPC  | 62     | 1 | 315,360       | 315,298   |           |
| paddy * | 24     | I   | MSCHPC  | 62     | I | 315,360       | 315,298   |           |
| darach  | 0      | I   | TCHPC   | 30     | ı | 315,360       | 315,330   |           |
| jtang   | 17     | 1   | TCHPC   | 30     | 1 | 315,360       | 315,330   |           |
| paddy * | 13     | I   | TCHPC   | 30     | I | 315,360       | 315,330   |           |
| tom     | 113    | ı   | HPC-03  | 30,030 | ı | 100,000       | 69,970    |           |
| fred    | 10,220 | 1   | HPC-03  | 30,030 | 1 | 100,000       | 69,970    |           |
| bob     | 19,697 | 1   | HPC-03  | 30,030 | 1 | 100,000       | 69,970    |           |

## End-User Walk-Through: Estimate Time

- How many CPU hours will a given number of nodes+cores for a given wall-time take?
- sbank time estimate -N 64 -c 2 -t 72

9216

- Or check how many hours a given script would require:
- sbank time estimatescript -s sample-job1.sh

3072

## End-User Walk-Through: Wrapper to sbatch

- Print expected balance when submitting a script:
- sbank submit -s sample-job1.sh

#### Additional Commands

- Not banking per-se, but a few useful utilities we added
- Display CPU hours per cluster per period
- sbank cluster cpuhrs

- Display max core count (or min)
- sbank cluster cpupernode
- sbank cluster cpupernode -m
- Convert SLURM time to hours
- sbank time calc -t 1-03:00:00 27
- sbank time calc -t 4-01:00:00 97

# Questions ?

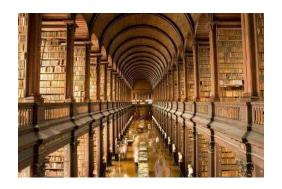

#### Download/Contact Links

- TCHPC: http://www.tchpc.tcd.ie/
- GitHub: https://github.com/jcftang/slurm-bank
- Docs: http://jcftang.github.com/slurm-bank/
- Jimmy Tang, Digital Repository of Ireland (DRI) jtang@tchpc.tcd.ie
- Paddy Doyle, Trinity Centre for High Performance Computing paddy@tchpc.tcd.ie